## Captioning Methods for Educational Videos

Dr. Rick Jerz

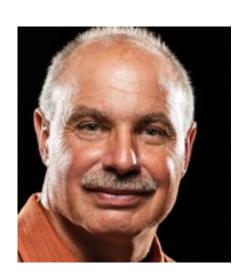

## Objectives

- Review the purpose of captions
- Review technical aspects
- Demonstrate and summarize various alternatives
- Demonstrate my preferred method
- Demonstrate captions in Moodle and Canvas
- Not an expert, but have experience
- You are an instructor or administrator wanting captions

### **Purpose of Captions**

- Accessibility:
  - For those with hearing disabilities
- For the educational organization
  - Required by law
- Benefit all students
  - Improve understanding
  - Improve engagement and retention
  - Helps with technical terms
  - ELS students
- Benefit instructors
  - A record of what was said
  - Direct students to specific points
  - Serves as starting point for future improvements

#### **Technical Terms**

- Closed captions
  - Sidecar file
- Open captions
  - Burned into the video
- Captions, subtitles and transcripts

#### Some Characteristics

- Evaluation metrics:
  - Cost (service or your time)
  - Time (production)
  - Quality (accuracy, formatting, alignment)
- Educational videos:
  - Create original
  - Edit existing (change words and timing)
  - Revise (delete/insert, move)

#### Some Alternatives

- Use the computer OS (Windows 11 and Ventura)
- Manually
- Internet (websites)
- Pay for (Rev.com)
- Software (MovieCaptioner, Camtasia)
- Video serving platforms (YouTube and Vimeo)
  - Auto-generated captions
- Adobe Premiere
- Scripted and unscripted videos
- Focus on "closed-caption" sidecar file

#### Windows and Mac OSs

- Use tools built into Windows or Mac
  - Free
  - The computer creates the captions
- Issues
  - Quality is poor
  - Captions lag voice
  - Captions should contain more than just words (birds chirping, soft-music, loud bang)
  - Cannot create a standalone transcript file
- Perhaps in the future

# **Manual Captioning**

- Two major types of caption files:
  - 1. .srt (~ 90%)
  - 2. .vtt (~ 10%)
- ASCII "text" files
  - Edit with any text editing or word-processing software
- Contents:
  - Words
  - Timecodes
- Type, cut/paste words
  - Possible, but very time consuming
- Create timecodes
  - Impractical

#### **Web-based Solutions**

Search for "free captioning services"

### Rev.com – "Pay For" Solution

- Currently \$1.50 USD per minute
- Reasonable price
- Quality meets education standards
- Great editor
  - Adjust words and timing, spell check, search, and more
- Rev.com uses a person, better than autogenerated captions
- A script can be uploaded for improved accuracy
- Translations to other languages
- Drawbacks
  - A revised video must be recaptioned, pay again
  - University-owned account didn't provide me the editor

#### Captioning Software: MovieCaptioner

- Load movie
- While playing movie, manually type what is said
- Hit "Return" to capture the text and timecode
- Better than a "text" editor
- Somewhat slow, based upon your typing speed
- Supports many caption file formats
- Around \$100
- More economical than Rev.com?
  - What does your typist cost?

## Camtasia (TechSmith)

- Available for PC and Mac Provides captioning track
- You manually type words on the caption track
- PC-version provides auto-generated captions
- Able to export captions as SRT file
- Auto-generated voice-to-text should be trained
- Editing takes time
- Camtasia Suite (about \$ 100 USD per yr.)
  - Includes Camtasia (screen recordings) and SnagIt (screenshots)

#### YouTube

- Free!
- Provides auto-generated captions
- Drawbacks
  - 1. Licensing issues
  - 2. Ads and irrelevant videos show
  - Auto-generated captions may not meet educational quality standards
- Solutions
  - Find another video distribution platform
  - Embed YouTube videos
  - Edit the captions

## YouTube's Caption Editor

- Quite robust (like Rev.com)
- Spell check
- Search and replace
- Correct words
- Adjust timing
- You can export YouTube's captions as SRT, VTT, or SBV

#### Vimeo

- Costs me around \$250/yr.
- Reliable video-serving platform
- You retain ownership of your videos
- Good control of user interface
- Auto-generated captions
- Editor for word correction
- Good quality
- Download/upload SRT files
- Videos can be embedded in LMS

# Vimeo's Regular Player - Features

- Includes captions and transcripts
- Searchable transcripts
- Chapter markers

#### **Adobe Premiere**

- My recommended choice for captioning
- Timeline contains video assets and captions
- Can auto-generate captions and transcripts
- Higher accuracy than YouTube and Vimeo
- I use Premiere to caption Internet download videos
- Editing tools superior
  - Able to adjust words and timing
  - Offers find and replace, keyboard shortcuts, spell check
  - Timeline editing: ripple, rolling, trimming, slip, and split

## My Premiere Method

- Replace Premiere transcription with script text
- Begin with auto-generated transcription
- Insert backtick `character at breakpoints
- Run MS Word macro to reformat the script
- Replace Premiere transcription segments with script segments
- Very accurate
- Faster than editing auto-generated captions
- Create mp4 and SRT files, upload to Vimeo

## **Premiere Summary**

- Premiere can create open-captioned videos
- Creative Cloud Subscription, \$30 USD per month
  - Includes Photoshop, After Effects, Acrobat, plus more
- No longer need Rev.com

## Captions in Moodle and Canvas

- Using YouTube or Vimeo, captions are provided by the platform
- Without a platform (i.e., a video and caption file)
  - Moodle: Insert Media tool
    - Point to video's URL
    - Upload a VTT file
  - Canvas: Insert, Media, upload video
    - Upload a SRT file

#### Summary

- Rev.com: great pay-for solution
- YouTube: good free solution, except licensing
- Adobe Premiere: my preferred solution
- For additional resources, see

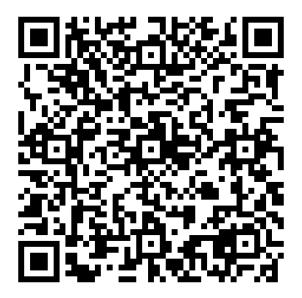